## 第 02 章 螢幕保護程式密碼設定

螢幕保護程式設定原則:

1.電腦應採用螢幕保護程式,設定螢幕保護密碼,並將螢幕保護 啟動時間設定為 10 分鐘以內。

2.個人電腦不使用時,需採用密碼保護、鎖定或登出離線等安全 措施。

## 步驟 01:點選→打『變更螢幕保護裝置』,

## 步驟 02:開啟『變更螢幕保護裝置』。

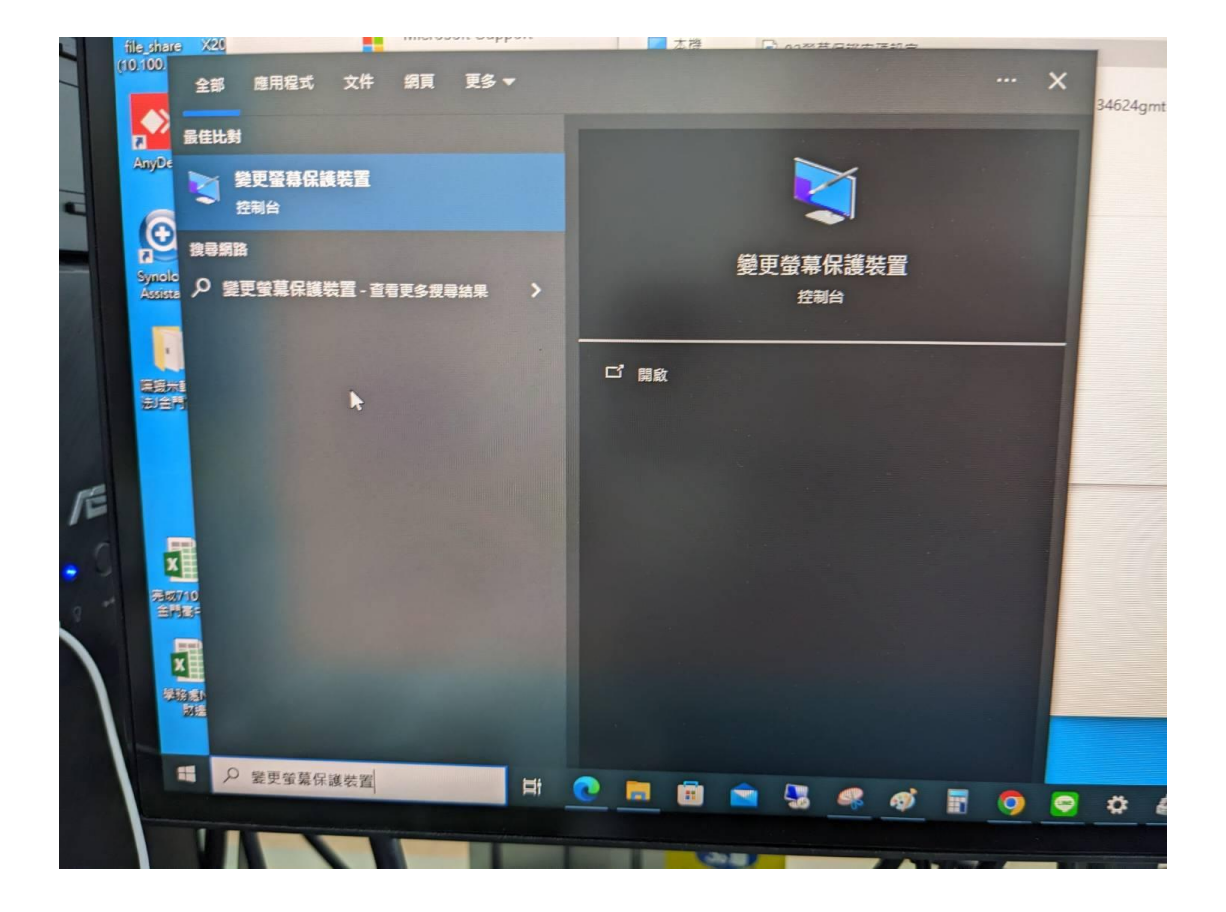

步驟 03:設定等候時間為 10 分鐘,並勾選『繼續執行後,顯示登入畫 面』,按下『確定』,設定完成。

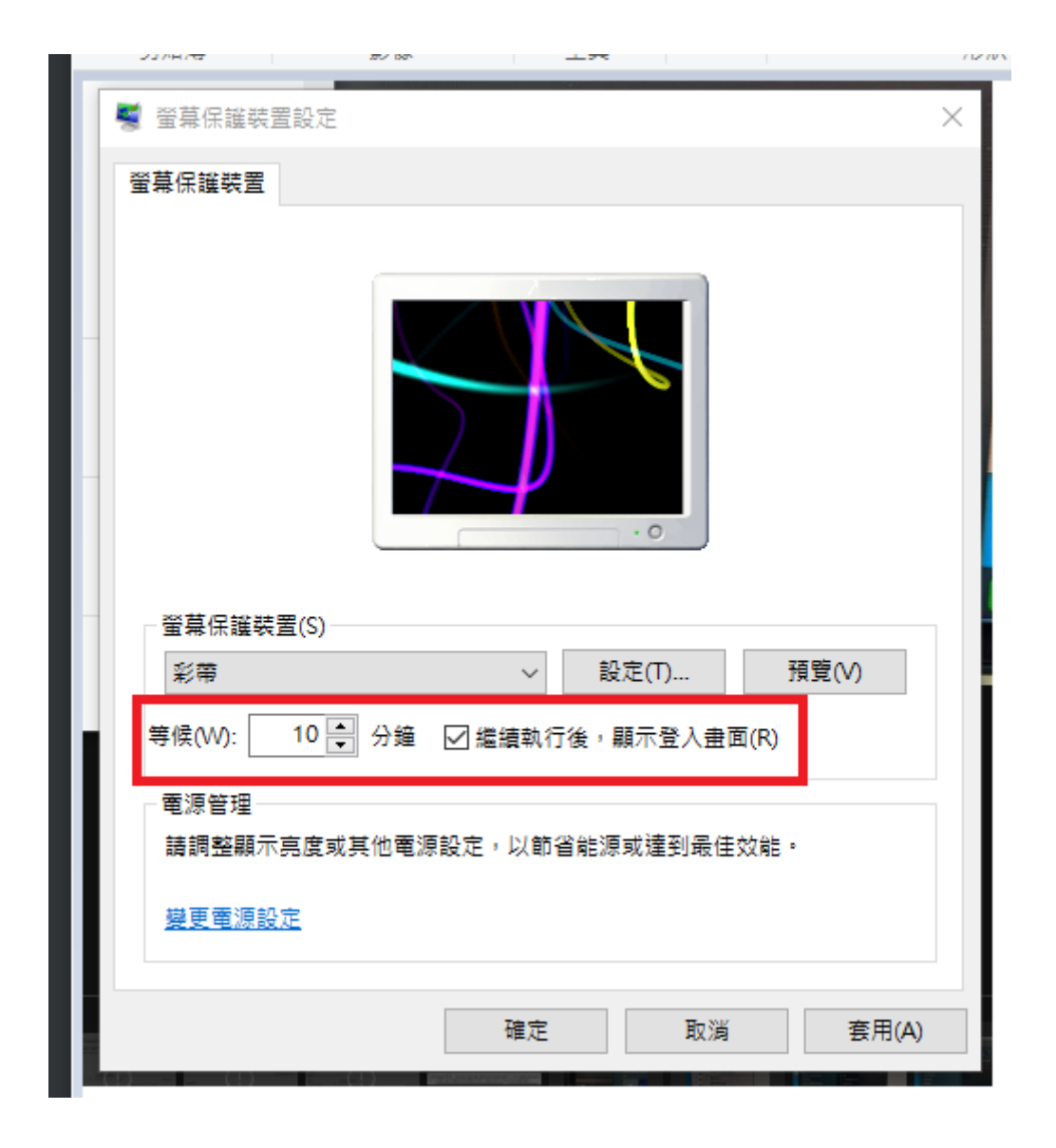